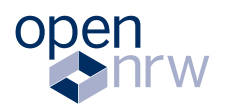

Ministerium für Heimat, Kommunales, Bau und Digitalisierung<br>des Landes Nordrhein-Westfalen

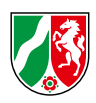

## Leitfaden zur Metadatenerfassung

Sie haben offene Verwaltungsdaten aus Nordrhein-Westfalen und wollen diese über das Open.NRW-Portal einer breiten Öffentlichkeit zugänglich machen? Wir bieten Ihnen eine einfache Möglichkeit, Ihre Metadaten über einen Nutzeraccount online zu erfassen und zu pflegen. Mit diesem Leitfaden zeigen wir Ihnen, was beachtet werden muss.

Version 2.1 | 2022

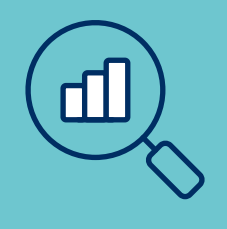

## Inhaltsverzeichnis

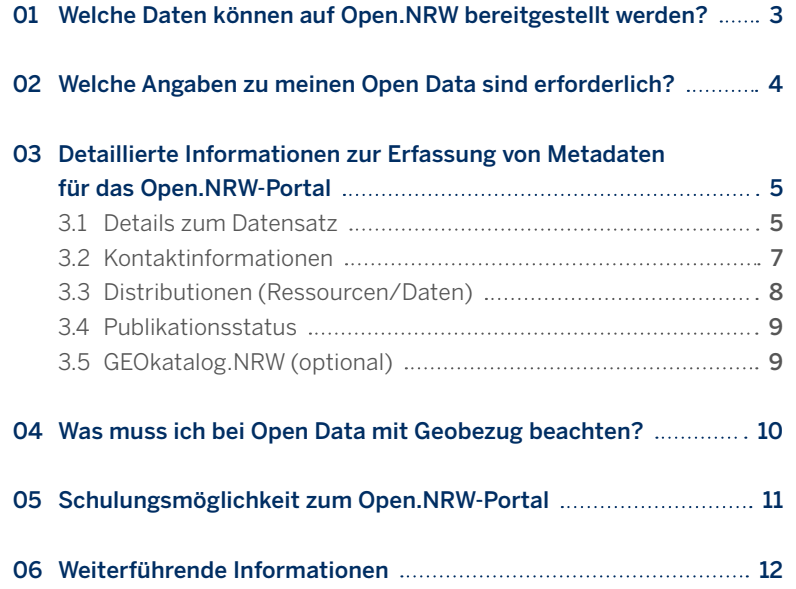

# <span id="page-2-0"></span>Welche Daten können auf Open.NRW bereitgestellt werden?

Das Open.NRW-Portal ermöglicht die Bereitstellung von Metadaten. Metadaten sind die Informationen, die Daten beschreiben und für die Öffentlichkeit auffindbar machen. Sie beinhalten beispielsweise Informationen zum Speicherort oder zum Bereitsteller der Daten. Die eigentlichen offenen Datensätze werden vom Datenbereitsteller selbst gespeichert und sind im Internet frei verfügbar oder können alternativ auf Server von Open.NRW hochgeladen werden. Open.NRW ist dementsprechend eine "Sammelstelle" oder ein "Katalog" für Open Data in Nordrhein-Westfalen mit der Möglichkeit optional die eigentlichen Daten selbst bereitzustellen.

Das Open.NRW-Portal steht für die Veröffentlichung der Metadaten zu Open Data ohne starken Geobezug bereit. Zudem können Daten beschrieben

werden, welche frei verfügbar sind und einen leichten Geobezug (z.B. die Lage) besitzen.

Der GEOkatalog.NRW stellt Metadaten zu Daten mit starkem Geobezug bereit, welche auch nicht öffentlich zugänglich sein können, sowie INSPIRE relevante Daten.

Beide Portale kooperieren. Bei der Erfassung der Metadaten in Open.NRW haben Sie die Möglichkeit, Ihre Daten für eine gleichzeitige Veröffentlichung im GEOkatalog.NRW zu markieren bzw. anders herum. Die Daten werden dazu in nur einem der Portale beschrieben.

#### Seite 4  $\mathbf{I}$ Leitfaden zur Metadatenerfassung

02

# <span id="page-3-0"></span>Welche Angaben zu meinen Open Data sind erforderlich?

Wenn Sie Ihre Daten bereits über eine geeignete Infrastruktur öffentlich erreichbar gemacht haben, können Sie nach der [Registrierung](https://apps.geoportal.nrw.de/Nutzerverwaltung_Internet/registrieren.do) die entsprechenden Metadaten über Open.NRW [erfassen.](https://www.open.nrw/metadaten-erfassung)

Sie können ohne große Vorbereitung mit der Erfassung Ihrer Metadaten beginnen. Das Online-Formular zur Metadatenerfassung erlaubt es Ihnen, zu jedem Zeitpunkt Metadaten als "Entwurf" zu speichern. Möchten Sie die Daten der Öffentlichkeit zur Verfügung stellen, so sind diese zu "veröffentlichen". Alle erfassten Metadaten finden Sie zur weiteren Bearbeitung unter ["Meine Metadaten".](https://www.open.nrw/meine-metadaten)

Um einen Metadatensatz zu veröffentlichen, sind wenige Pflichtfelder ausreichend. Wir empfehlen Ihnen jedoch weitere als optional gekennzeichnete Felder auszufüllen, um Ihre Daten besser zu beschreiben und damit für die Nutzerinnen und Nutzer leichter auffindbar zu machen. Die Metadatenerfassungsmaske bietet Ihnen zudem eine interaktive Hilfestellung für alle Felder.

Das Erfassen weiterer optionaler Metadaten verbessert die Qualität und Wertigkeit, welche im [Dashbord](https://mqa2-open.nrw.de/mqa/?locale=de) eingesehen werden kann.

## Folgende Informationen sind Pflichtangaben und müssen daher vor der Veröffentlichung der Metadaten mindestens ausgefüllt sein

- Titel des Metadatensatzes
- $\blacktriangleright$  Kategorie
- Schlagwörter
- Beschreibung der Open Data
- Aktualisierungs- & Veröffentlichungsdatum
- S Kontaktinformation (Ansprechpartner)
- > Zugangs-URL (Link) zu den Open Data, welche im Internet frei verfügbar sein muss
- Angabe des Formates, in dem die Open Data bereitgestellt werden
- **> [Lizenz](https://www.open.nrw/meine-daten/lizenzempfehlungen)** unter der die Daten bereitgestellt werden

Die in der Erfassungsmaske abgefragten Angaben entsprechen dem [DCAT-AP.de-Standard](https://www.dcat-ap.de/) (Version 1.0.1).

Im folgenden Abschnitt finden Sie detaillierte Informationen zur Erfassung von Metadaten.

## 03

# <span id="page-4-0"></span>Detaillierte Informationen zur Erfassung von Metadaten für das Open.NRW-Portal

Im Folgenden erhalten Sie detaillierte Informationen zu den Pflichtelementen und optionalen Angaben, die es für eine Erfassung von Metadaten zu Open Data im Open.NRW-Portal gibt (optionale Angaben sind jeweils entsprechend gekenn-

zeichnet). Maßgeblich ist hierbei der nationale Metadatenstandard zum Austausch von offenen Verwaltungsdaten .. Data Catalogue Vocabulary Application Profile" [\(DCAT-AP.de\).](https://www.dcat-ap.de/)

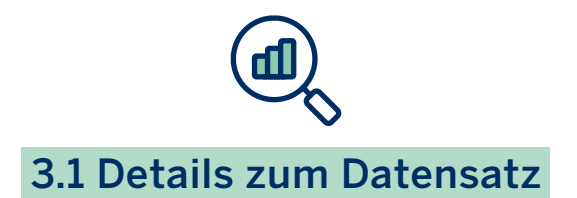

Beim Hinterlegen eines Metadatensatzes werden einige Informationen benötigt, damit dieser Datensatz später in der Open.NRW-Datenbank von den Nutzenden auch gut gefunden werden kann. Am besten machen Sie sich im Vorfeld bereits Gedanken zu den Inhalten, die hier hinterlegt werden sollen, dann geht die Eingabe später schneller von der Hand.

### 1. Titel

Geben Sie Ihren Daten einen aussagekräftigen Titel (max. 130 Zeichen). So können Ihre Daten später leichter gefunden werden. Umlaute, Leerzeichen und Sonderzeichen sind bei der Titelvergabe kein Problem, auf Abkürzungen sollte verzichtet werden.

#### 2. Kategorien

Ordnen Sie ihre Daten mindestens einer der unten aufgelisteten Kategorien zu. Da später mit Und/Oder-Optionen gefiltert werden kann, können Sie einem Datensatz auch mehrere Kategorien zuweisen, falls eine Eindeutige Zuordnung zu einem Gebiet nicht möglich oder nicht gewünscht ist.

#### Bevölkerung und Gesellschaft

- Bildung, Kultur und Sport
- > Energie
- Gesundheit
- **>** Internationale Themen
- Justiz, Rechtssystem und öffentliche Sicherheit
- Landwirtschaft, Fischerei, Forstwirtschaft und Nahrungsmittel
- Regierung und öffentlicher Sektor
- **>** Regionen und Städte
- Umwelt
- Verkehr
- Wirtschaft und Finanzen
- Wissenschaft und Technologie

#### 3. Schlagwörter

Zu Ihren Daten können und sollten Sie mehrere Schlagwörter hinzufügen, die jeweils maximal 100 Zeichen lang sein dürfen. Mehrere Schlagwörter werden jeweils durch Kommas getrennt. Je mehr Schlagwörter Sie angeben und je prägnanter diese vergeben sind, umso leichter können Ihre Daten später gefunden werden.

Beispiel für Schlagworte zu einem Datensatz zum Thema Lärm: "Lärm, Lärmbelästigung, Lärmkarte, Belästigung, EU-Umgebungslärmrichtlinie, Gesundheit und Sicherheit, Verkehr"

#### 4. Beschreibung

Geben Sie Ihren Daten eine aussagekräftige Beschreibung. Hier darf gerne ausschweifend beschrieben werden (max. 3.000 Zeichen), um was für einen Datensatz es sich handelt, wie die Daten erhoben wurden und in welcher Form diese aufbereitet sind.

#### 5. Vorschaubild (optional)

Fügen Sie Ihren Daten ein aussagekräftiges Vorschaubild hinzu. Das Vorschaubild wird aktuell noch nicht auf Open.NRW verwendet, soll aber zu einem späteren Zeitpunkt dazu genutzt werden, Ihre Daten in der Menge aufzuwerten. Das Vorschaubild sollte 200 x 150 Pixel groß sein, als GIF, PNG oder JPG vorliegen und nicht größer als 1 Megabyte sein.

### 6. Aktualität und Veröffentlichungsdatum

Das Datum der Veröffentlichung und ggf. das Datum der letzten Aktualisierung. In manchen Fällen kann hier jeweils das gleiche Datum eingetragen werden.

### 7. Aktualisierungsfrequenz (optional)

Wählen Sie hier die passende Frequenz aus, in der Ihr Datensatz aktualisiert wird. Kann keine Frequenz angegeben werden, sind auch Auswahlmöglichkeiten wie "unregelmäßig", "unbekannt", "niemals" oder "andere" möglich.

#### 8. Abdeckung (optional)

Auf welches Gebiet bezieht sich Ihr Datensatz? Sie können in der Eingabemaske entsprechende administrative Einheiten aus einer Liste auswählen. Sie werden per Autovervollständigung bei der Eingabe unterstützt.

#### Seite 7  $\overline{1}$ Leitfaden zur Metadatenerfassung

<span id="page-6-0"></span>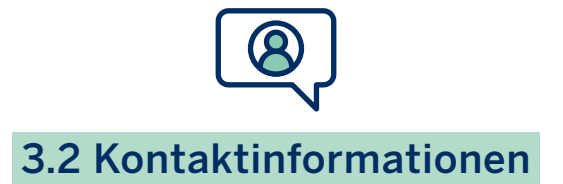

Den Daten müssen einige Kontaktinformationen zugewiesen werden, falls Fragen oder Anmerkungen zu dem Datensatz auftauchen sollten.

#### 1. Ansprechpartner

#### Name der Organisation

 Geben Sie den Namen der veröffentlichenden Stelle an. Dies ist die Organisation, an die sich Nutzende wenden können, wenn sie Fragen oder Anmerkungen zu diesem Datensatz haben.

#### E-Mail-Adresse/Funktionspostfach

- Geben Sie die E-Mail-Adresse an, die auf der Detailseite des Datensatzes angezeigt werden darf.
- Wir empfehlen Ihnen, ein Funktionspostfach zu benutzen, da die Metadaten keine personenbezogenen Daten enthalten dürfen.

#### Telefonnummer

- Geben Sie die Telefonnummer an, die auf der Detailseite des Datensatzes angezeigt werden kann.
- Telefonnummer Bitte nach DIN 5008 z. B. +49 211 12345-67 (also mit Ländervorwahl) angeben.

#### URL der Organisation

 Geben Sie die URL der Internetseite Ihrer Organisation an. Dieser Link wird auf der Detailseite unter "Link zum Originalportal" veröffentlicht.

#### 2. Herausgeber

Der Name der Organisation wird aus dem Profil übernommen, mit dem Sie die Daten hochladen wollen. Die Nutzenden haben bei der Open Data-Suche die Möglichkeit, die Ergebnisse nach Herausgeber/Datenbereitsteller zu filtern. Ggf. können die Angaben sich hier mit den oben gemachten Angaben zum Ansprechpartner doppeln, die Informationen müssen dann aber auch doppelt angegeben werden.

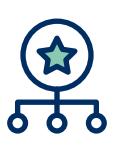

## <span id="page-7-0"></span>3.3 Distributionen (Ressourcen/Daten)

## Dieser Abschnitt ist auszufüllen, wenn Ihre Daten zum Download bereitstehen oder selbst hochgeladen werden sollen.

#### 1. Beschreibung (optional)

Beschreiben Sie den Datensatz bzw. die Distribution für die Nutzenden, damit diese einschätzen können, ob diese/r für sie geeignet ist.

Beispiel: "Punktobiekte als Shape-File (500 Punkte). Koordinatenbezugssystem ETRS89/UTM Zone 32 N, für genauere Erläuterung des Inhalts siehe Beschreibung Datensatz".

#### 2. Upload (optional)

Liegt der Zugriff auf Ihre offenen Daten bereits als URL vor? Dann tragen Sie diese URL unter "Zugangs-URL" (optional auch "Download-URL") ein. Andernfalls laden Sie die offenen Daten mit Hilfe des Datei-Uploads selbst hoch. Die Zugangs- und Download-URL werden automatisch eingetragen. Die Datei sollte nicht größer als 10 Megabyte sein.

#### 3. Zugangs-URL

Liegt der Zugriff auf Ihre offenen Daten bereits als URL vor? Dann geben Sie die URL an, über die die Daten bereitgestellt werden. Das kann z. B. die URL eines Webservers sein oder der direkte Link zu den Daten. Falls ein direkter Downloadlink existiert, geben Sie diesen bitte im nächsten Feld an.

#### 4. Download-URL (optional)

Falls gewünscht, kann den Nutzenden auch der direkte Download von Daten ermöglicht werden. Geben Sie in diesem Fall die URL an, über die Ihre Daten unmittelbar heruntergeladen werden können.

#### 5. Lizenz

Geben Sie an, unter welcher Lizenz Ihre Daten veröffentlicht werden. Es sollen die in der **[Anlage 2](https://recht.nrw.de/lmi/owa/br_vbl_show_pdf?p_id=36068)** der [Open Data-Verordnung](https://recht.nrw.de/lmi/owa/br_vbl_detail_text?anw_nr=6&vd_id=20121&ver=8&val=20121&sg=0&menu=0&vd_back=N) genannten Lizenzen verwendet werden. Bei wichtigen Gründen zur Verwendung einer anderen Lizenz beachten Sie die Übersichtsseiten [DCAT-AP.de – Liste der Lizenzen](https://www.dcat-ap.de/def/licenses/) sowie die Hinweisseite auf [open.nrw.](https://open.nrw/meine-daten/lizenzempfehlungen)

Wichtig ist, dass die Lizenz hier explizit ausgewählt wird. Eine reine Nennung im Fließtext (z. B. in der Beschreibung) ist aus lizenzrechtlicher Sicht zwar ausreichend, verhindert aber die richtige Bewertung ihres Datensatzes.

### 6. Format

Geben Sie an, in welchem Format Ihre Daten zur Verfügung stehen. Die gängigsten Formate werden dabei Anhand ihrer Dateiendung vorgegeben.

#### 7 Aktualisierungsdatum (optional)

Geben Sie bitte das Datum der letzten Aktualisierung an.

## 8. Dokumentation/Zusätzliche weiterführende Links (optional)

Geben Sie die URL an, unter der Nutzende auf eine Dokumentation Ihres Datensatzes zugreifen können (z. B. eine PDF-Datei mit Informationen) oder geben Sie die URL an, unter der Nutzende auf weitere Dokumentationen Ihres Datensatzes zugreifen können (z. B. eine Projektseite).

## <span id="page-8-0"></span>9. Eine weitere Distribution hinzufügen (optional)

Sollten zu einem Datensatz möglicherweise zwei verschiedene Excel-Tabellen, Shapefiles oder sonstige Datenpakete gehören, so können Sie über diese Option ihrem Datensatz eine weitere Distribution hinzufügen. Die oben aufgezählten Felder müssen für den entsprechenden Datensatz dann ebenfalls ausgefüllt werden.

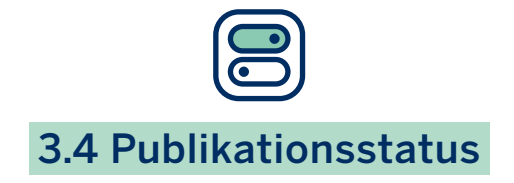

Hier geben Sie an, ob die Metadaten "nicht öffentlich" oder "öffentlich", d.h. in Open.NRW auffindbar sein sollen oder nicht.

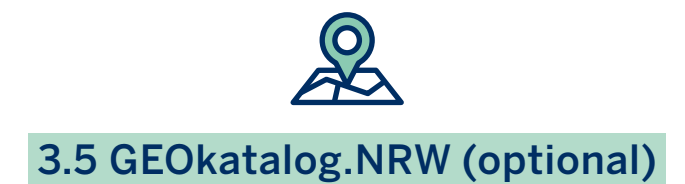

Wenn Sie Ihre Daten auch im GEOkatalog.NRW veröffentlichen wollen, setzen Sie einen Haken bei "Ja, meine Daten auch im GEOkatalog.NRW veröffentlichen" und geben Sie Ihre E-Mail-Adresse, Telefonnummer und URL der Organisation an.

Haben Sie alle relevanten Informationen eingegeben? Mit einem Klick auf "Speichern und Prüfen" wird Ihr Metadatensatz gespeichert und auf der Folgeseite zur Überprüfung angezeigt.

#### Seite 10  $\mathbf{I}$ Leitfaden zur Metadatenerfassung

#### $04$

## <span id="page-9-0"></span>Was muss ich bei Open Data mit Geobezug beachten?

Daten mit Geobezug können möglicherweise sowohl für das Open.NRW-Portal als auch für den GEOkatalog.NRW relevant sein. Beide Portale kooperieren in der Bereitstellung der Metadaten. Sofern Sie bereits Metadaten in einem der beiden Portale veröffentlichen, können diese unter bestimmten Rahmenbedingungen auch im anderen Portal bereitgestellt werden. Die Rahmenbedingungen werden Ihnen im Folgenden erläutert.

Hinweis: Bitte beachten Sie bei der Veröffentlichung immer, dass Daten nur an einer Stelle beschrieben werden. Welche dies ist, kann bspw. durch die **[INSPIRE Richtlinie](https://www.gdi.nrw/inspire)** festgelegt sein. Geodaten, die unter ein INSPIRE Thema fallen bzw. inhärent räumliche Sachverhalte beschreiben, müssen immer über den GEOkatalog.NRW eingestellt werden. Weiterführende Informationen und Dokumente zur Umsetzung der INSPIRE Richtlinie in Nordrhein-Westfalen finden Sie im GEOkatalog. NRW.

## Von Open.NRW zum GEOkatalog.NRW

Bei der Erfassung der Metadaten in Open.NRW haben Sie die Möglichkeit Ihre Daten für eine gleichzeitige Veröffentlichung im GEOkatalog.NRW zu kennzeichnen. Wir empfehlen dies, wenn Sie Daten mit Geobezug bereits während der Erfassung identifiziert haben. Dafür müssen Sie der Veröffentlichung unter "GEOkatalog.NRW (optional)" zustimmen. Ein Geobezug liegt vor, wenn Ihre Daten zum

Beispiel in einem räumlichen Dateiformat oder als Dienst vorliegen (z. B. GeoJSON, OGC WMS) und Sie einen Raumbezug in den Metadaten angeben. Falls beide Indikatoren zutreffen, empfehlen wir die Daten für eine zusätzliche Veröffentlichung im GEOkatalog.NRW frei zu geben und kennzeichnen diese automatisch. Sie können dieser zusätzlichen Veröffentlichung jedoch auch widersprechen.

## Vom GEOkatalog.NRW zu Open.NRW

Im GEOkatalog.NRW als Open Data erfasste Metadaten sind ebenso in Open.NRW-Portal such- und auffindbar. Der [Leitfaden zur Metadatenerfas](https://www.gdi.nrw/leitfaden-zur-metadatenerfassung)[sung](https://www.gdi.nrw/leitfaden-zur-metadatenerfassung) von Georessourcen in Nordrhein-Westfalen

beschreibt den Prozess, wie Sie Daten aus dem GEOkatalog.NRW für die zusätzliche Veröffentlichung in Open.NRW kennzeichnen können.

05

# <span id="page-10-0"></span>Schulungsmöglichkeit zum Open.NRW-Portal

Zur weiteren Unterstützung bei der Nutzung des Open.NRW-Portals wird über das IT-Fortbildungsprogramm Nordrhein-Westfalen eine "Anwenderschulung zur Veröffentlichung von Open Data auf dem zentralen Portal des Landes – Open.NRW" angeboten.

#### Inhalte der Schulung

- Einführung in die technischen und organisatorischen Grundlagen zur Veröffentlichung von Open Data
- Theorie und praktische Übung zur Registrierung auf Open.NRW
- Theorie und praktische Übungen zur Veröffentlichung von Open Data

#### Lernziele der Schulung

#### Die Teilnehmenden sollen

- mit den Grundzügen der nordrhein-westfälischen Open Data-Infrastruktur vertraut sein;
- wissen, wie eigene Daten als Open Data über Open.NRW qualitativ hochwertig veröffentlicht werden und worauf dabei zu achten ist;
- wissen, welche organisatorischen Rahmenbedingungen für Sie als Datenbereitsteller zu beachten sind.

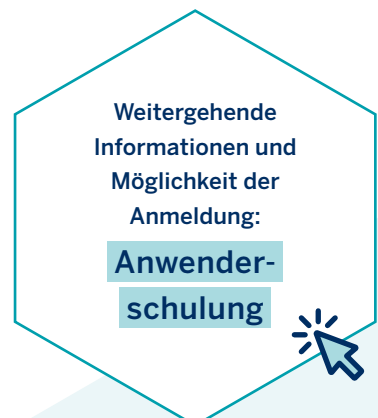

#### <span id="page-11-0"></span>Seite 12  $\mathbf{I}$ Leitfaden zur Metadatenerfassung

## 06

# Weiterführende Informationen

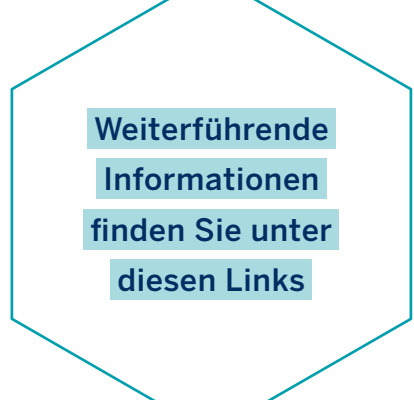

- Informationen zum Metadatenstandard finden Sie auf der [Website DCAT-AP.DE.](https://www.dcat-ap.de/)
- Informationen zu INSPIRE Dokumenten finden Sie im [in der Geodateninfrastruktur Nordrhein-Westfalen](https://www.gdi.nrw/inspire).
- Informationen zu den Lizenzen der Open Data finden Sie [hier.](https://www.open.nrw/meine-daten/lizenzempfehlungen)

Seite 13  $\overline{1}$ Leitfaden zur Metadatenerfassung

## Impressum

## Herausgeber

Ministerium für Heimat, Kommunales, Bau und Digitalisierung des Landes Nordrhein-Westfalen Referat "Reden, Publikationen"

> Jürgensplatz 1 40219 Düsseldorf Telefon: 0211 8618-50 [info@mhkbd.nrw.de](mailto:info%40mhkbd.nrw.de?subject=) [www.mhkbd.nrw](https://www.mhkbd.nrw/)

## Kontakt

Beauftragter der Landesregierung Nordrhein-Westfalen für Informationstechnik (CIO)

> Beratungsstelle Open Data [open-data@open.nrw.de](mailto:open-data%40open.nrw.de?subject=)

Das Projekt wurde im Rahmen von Open.NRW umgesetzt. [www.open.nrw](https://www.open.nrw/)

## Konzept, Inhalt und Redaktion

con terra GmbH www.conterra.de

## Design

made in [www.madein.io](https://madein.io/)

**Stand** Dezember 2022

#### Lizenz

Creative Commons Namensnennung 4.0 International (CC BY 4.0)

#### © 2022/MHKBD D-500

Die Publikation steht zum Download bereit unter: [www.mhkbd.nrw/broschueren](https://www.mhkbd.nrw/broschueren)

Diese Druckschrift wird im Rahmen der Öffentlichkeitsarbeit der Landesregierung Nordrhein-Westfalen herausgegeben. Sie darf weder von Parteien noch von Wahlwerberinnen und -werbern oder Wahlhelferinnen und -helfern während eines Wahlkampfes zum Zwecke der Wahlwerbung verwendet werden. Dies gilt für Landtags-, Bundestags- und Kommunalwahlen sowie auch für die Wahl der Mitglieder des Europäischen Parlaments.

Missbräuchlich ist insbesondere die Verteilung auf Wahlveranstaltungen, an Informationsständen der Parteien sowie das Einlegen, Aufdrucken oder Aufkleben parteipolitischer Informationen oder Werbemittel. Untersagt ist gleichfalls die Weitergabe an Dritte zum Zwecke der Wahlwerbung.

Eine Verwendung dieser Druckschrift durch Parteien oder sie unterstützende Organisationen ausschließlich zur Unterrichtung ihrer eigenen Mitglieder bleibt hiervon unberührt. Unabhängig davon, wann, auf welchem Wege und in welcher Anzahl diese Schrift der Empfängerin oder dem Empfänger zugegangen ist, darf sie auch ohne zeitlichen Bezug zu einer bevorstehenden Wahl nicht in einer Weise verwendet werden, die als Parteinahme der Landesregierung zu Gunsten einzelner politischer Gruppen verstanden werden könnte.

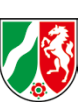

## Ministerium für Heimat, Kommunales, Bau und Digitalisierung des Landes Nordrhein-Westfalen

Jürgensplatz 1 40219 Düsseldorf Telefon: 0211 8618-50 Telefax: 0211 8618-54444

[info@mhkbd.nrw.de](mailto:info%40mhkbd.nrw.de%20?subject=) [www.mhkbd.nrw](https://www.mhkbd.nrw/)

**O** [MHKBD\\_NRW](https://twitter.com/MHKBD_NRW) **O** [MHKBD.NRW](https://www.facebook.com/MHKBD.NRW/) [mhkbd\\_nrw](https://www.instagram.com/mhkbd_nrw/) **O** [MHKBD\\_NRW](https://www.youtube.com/channel/UCXT1ovLMC7M6jxx14AafPUQ)